## **Composite Running Header (CS6+)**

InDesign is a wonderful program. You can do everything here, you just need to find a suitable solution. And here I want to discuss three periodically occurring tasks that are not solved by regular means of InDesign, and show their solution using the script.

#### **1. Numbered running header**

If the numbering is not static, but live, i.e. it is defined in paragraph style settings, then in InDesign it is impossible to put such a title in running header. There will be a text, but without a number. There is, of course, a workaround — at the end of the work process, turn the numbers into part of the title. But this is if only out of desperation.

Now there is a solution that puts these numbers in the running header.

# 2. Combine text from different lines of the page in the running header

The task also periodically arises to have the title of the chapter together and some terms from the layout next to it, for example, captions under the drawing on the page where it is being discussed. These terms can be arranged in a paragraph style, but you can't collect text from different lines of the strip in the running header by regular means.

### **3. Several lines in running header**

Sometimes it is required. But the InDesign can only squeeze such a title into the allotted space, and if the title in the text is like this

#### How to place a header with several words in two lines

the result will look something like this:

#### How to place a header with several words in two lines

it is not possible to have a running header in several lines. But now you will forget about this inconvenience.

### 4. Script "Composite Running Header"

These three tasks are solved by one program. Here is the first of the two working windows of this script.

| Composite Running Header 🔹            |  |
|---------------------------------------|--|
| 1<br>Text Frame Label theRight ~ 2    |  |
| • Paragraph Style ③                   |  |
| Subheader with Number V ColoredText V |  |
| On page: first O last D .,;:!? 5      |  |
| Text: before 6                        |  |
| ? ОК   • □   0                        |  |

**1**— The running header will be placed in the frame that has the label that the user selected in the drop-down list **"Text Frame Label"**. It is necessary to make frames for running headers on the master page in advance and mark them with labels.

There should not be frames with the same labels on the same master page.

Before placing the header text in the frame, the script detaches it from the master page.

After completing this work and moving to a new one, it would be troublesome to clean all these frames that are unlocked from the master. This task is solved by the checkbox 2 - clicking on it will return all these frames to the master page, while removing the text from them.

3 — the choice of the design of the desired text, paragraph or character style. Each option has its own drop-down list.

Paragraph and character styles are searched not only in the selected article, but also in all text frames on pages where there is the text of the selected article. If there is a drawing on the page, then its name can be added to the running header tex.

4 — which option from the page to take in the running header, the first or the last. Applies only to the text of the story.

5 — this checkbox determines whether punctuation marks will be removed if they are at the end of the found text. By default it is

var PunctuationSignsToRemove = ".,:!?..."; this line is at the beginning of the program code. 6 — two text fields for specifying the text before and after the found.

7 — selecting the settings of the first, main text search option on the strip.

**8** — the ability to search for additional text for the header. The search will be performed if the checkbox is selected — the radio button only opens the window, but in order for the script to use the parameters selected in the window, the checkbox must be selected. The second script window looks like this:

| Composite Running Heade                | er 💌                  |
|----------------------------------------|-----------------------|
| 9<br>Separating character No separator | <ul><li>✓ □</li></ul> |
| • Paragraph Style O Character St       | tyle                  |
| Picture name ~ ColoredText             | ~                     |
| On page: O first 🔿 last 🖂 .,;:!?       |                       |
| Text: before                           |                       |
| ? ОК О                                 |                       |

| No separator      |
|-------------------|
| Space             |
| En Space          |
| Em Space          |
| Tab               |
| Right Indent Tab  |
| End of Paragraph  |
| Forced Line Break |
| No separator      |

Two differences from the first window an option "Separating character" — to separate the texts found during the search for different variants from one another, you can use one of three spaces, both types of tabs,

return or line break — 9.

Checkbox **10** is used to terminate the settings of the second window. The idea is this — if you need to add operational additional information to the running header, for example, the name of the picture in the story, then you also need to have a way to stop repeating the name when there is no information about this figure in the text. How it works is explained in chapter 6.

This option is available only when the checkbox for working with the second window is selected.

#### 5. Demonstration of the work

There is a **TEST-e.idml** file in the Info folder, it has two levels of headers, for the chapter and a sub-chapter in it. The headers are numbered. The names of the first level are displayed on the left, the second on the right. The design of the headers by means of InDesign has already been configured, and the InDesign logo is placed next to the fields of the headers formed by the standard.

Frames with labels are placed above frames with standard design, they are for running headers created by this program. These frames are marked with my CMYK butterfly.

1.≣ Eirst…beader#

friends can hurt you, If all men count with you, but none too much; If you can fill the unforgiving minute With sixty seconds worth of distance run, Yours is the Earth and everything that's in it, And, which is more — you'll be a Man, my son!

First header

#### 02. Subheader second

If you can keep your head when all about you Are losing theirs and blaming it on you, If you can trust yourself when all men doubt you, But make allowance for their doubting too; If you can wait and not be tired by waiting. Or being lied about, don't deal in lies, Or being hated, don't give way to hating, And yet don't look too good, nor talk too wise:1

If you can dream,— and not make dreams your master; If you can think,— and not make thoughts your aim; If you can meet with Triumph and Disaster And treat those two impostors just the same; If you can bear

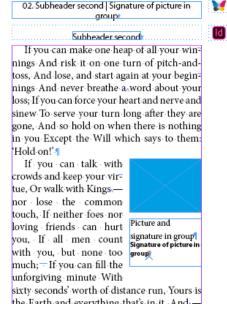

At the bottom left is a spread with two options for running headers, there are no numbers in the standard one, there are in what the script did. The settings of the script for placing the subtitle on the right page are shown in the figure on page 2.

On the right side of the spread shown, the blue rectangle is the place of the picture, and paragraph style **Picture name** applied to the caption under it. This style is selected in the second window, and the name of the image is placed in the running header, after the title of the subtitle. The settings of the script for placing the caption in the running header are shown in the figure on page 3.

#### 6. Scope of settings

Obviously, such information about the signature under the picture may be irrelevant already on the next page, so there is a way to stop the action of the settings of the second window of the program.

For example, let's look at page 4, let's say we need to have a header so that there is information about the picture in it on the page with the picture, and on some of the following this information about the signature under the picture is no longer needed. This part of the text in the running header is created according to the settings of the second window. What should I do so that this information is no longer in the title on the next odd page?

1) open a splread where this information should no longer be and put the cursor in the text

2) in the second window of the script, click on the checkbox-button to the right of the drop-down list of separators. On the working window with a slight overlap of the page, a yellow frame will be created with the information that it performs:

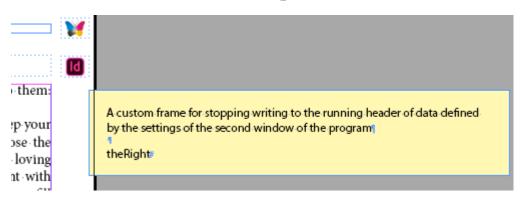

The last line is the name of the label that was selected when creating this frame.

An empty paragraph without text to this frame, there is one space and a line feed — to store instructions for the termination of the current settings. If it is necessary to stop the action of the paragraph style,

then this style is assigned to this paragraph; if a character style is selected in the second window, then the script will apply this character style to the space. When working with the running header, the script checks all the frames on the page in search of information on the settings of the second window. And if it finds a frame that has a label ForCompositeRunningHeader, then it checks which label it was created for, and what paragraph and character styles it has in this empty paragraph. If they are the same as in the settings of the second window, then these settings are terminated, and nothing is added to the running header.

But this does not mean that the work of the settings of the second window has stopped working. If further text is found, the design of which corresponds to the settings of this window, this information will get into the running header. And it will be there until the next frame with the label ForCompositeRunningHeader. There may be several such frames in the work.

At the time of creation, they just go to the page so that the script finds them. At the end of the script, these service frames are not deleted, but shifted to the desktop. When you restart the program, if there are such frames on the desktop, they will be on the edge of the pages again. To remove all service frames from the work use script **RemoveCustomFrames.jsx**.

#### 7. Multiline running header

On the thirteenth page of the demo file there is an example of a long header squeezed into one line.

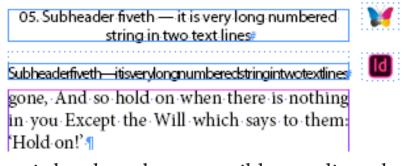

In InDesign, it has long been possible to adjust the frame size to the volume of the text (Text Frame Options > Auto-Size), but it does not work with standard created running headers.

And with this script, using the aforementioned automatic size setting, multi-line running headers are created without problems. In addition, using a End of Paragraph as a separator allows you to create twoparagraph running headers. And the script is made so that if the following style is defined in the settings of the paragraph style of the running header, then the second paragraph of the running header will be decorated with it.

Keyboard shortcuts **Ctrl+Z** roll back the layout to the state that was before pressing the button"**OK**".

And of course, keep in mind that this is a script, not a dynamically working plugin. Therefore, it is advisable to make out running headers at the end of the layout, when everything is already placed and put together.

> Mikhail Ivanyushin https://shop.dotextok.ru/en/ | dotextok@gmail.com